## **Communication Nouvelle option de notification**

A partir de cette version, il est possible de recevoir une notification lorsque le client est "en retard".

Vous pouvez activer cette notification en allant dans Communication - Paramètres. Vous y trouverez l'option suivante :

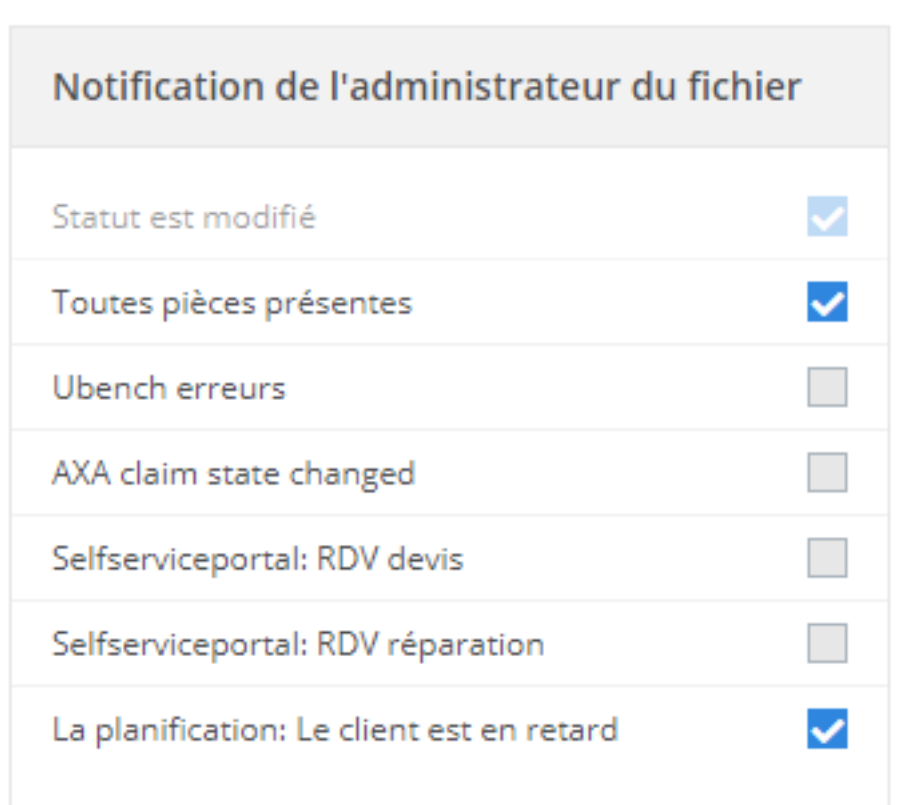

Si vous cochez cette option, une notification automatique sera envoyée dès que le client est en retard et que le planning ne peut plus être suivi. Ce système de notification est basé sur la configuration suivante : DELETE\_SCHEDULE\_X\_MINUTES\_AFTER\_APPOINTMENT

> Page 1 / 2 **(c) 2024 InSyPro <christof@insypro.com> | 2024-07-03 15:28** [URL: http://faq.insypro.com/index.php?action=artikel&cat=13&id=1438&artlang=fr](http://faq.insypro.com/index.php?action=artikel&cat=13&id=1438&artlang=fr)

## **Communication**

Cette configuration permet de supprimer automatiquement le planning dès que le client est en retard. La notification a été ajoutée pour informer le gestionnaire de cas que le client est en retard et que le planning a été automatiquement supprimé.

Référence ID de l'article : #3748 Auteur : Sophia Bouhajra Dernière mise à jour : 2022-01-25 13:38